(c) Josef Schreiner 18.10.2023

## Schritt 1: Drücken Sie im Word-Dokument die Funktionstaste F12 – Sie erhalten dann dieses **Fenster**

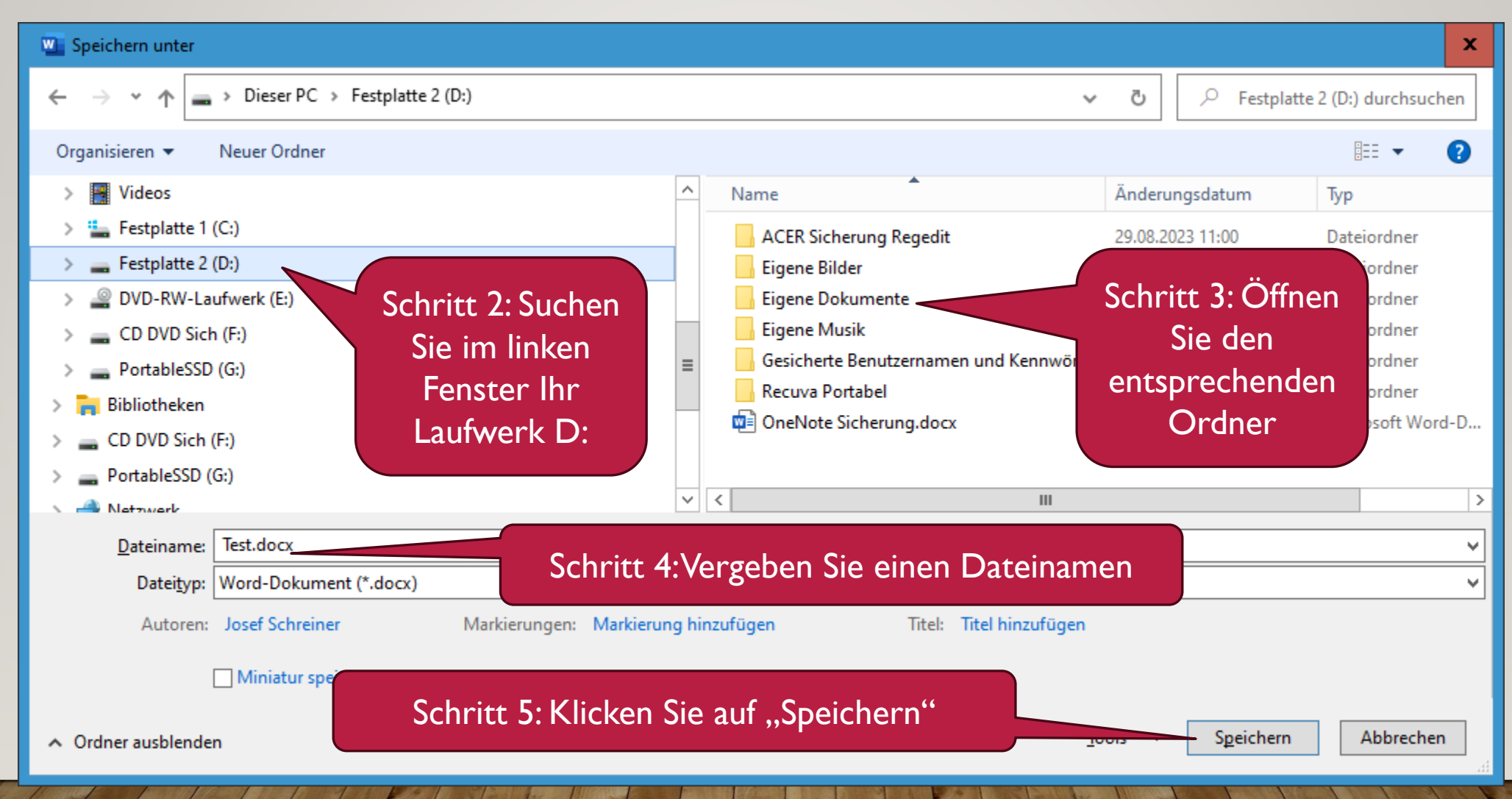